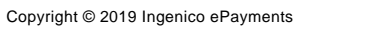

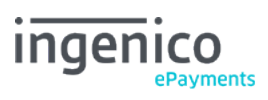

# Table of contents

- 1. Introduction
- 2. General procedures and security settings
- 2.1 API user
- 2.2 Request form
- 2.3 Security
- 2.3.1 Encryption
- 2.3.2 IP address
- 2.3.3 SHA signature
- 2.4 Response parsing

# 3. Request a new order

- 3.1 Request URL
- 3.2 Request parameters
- 3.3 Test page
- 3.4 Excluding specific payment methods
- 3.5 Order request using 3-D Secure
- 3.6 Split credit/debit cards
- 3.7 Processing transactions with stored credentials

# 4. Order response

4.1 Duplicate request

# 5. Direct Maintenance

- 5.1 Maintenance request
- 5.1.1 Request URL
- 5.1.2 Request parameters
- 5.1.3 Test page
- 5.2 Maintenance response
- 5.3 Duplicate request

# 6. Direct Query

- 6.1 Query request
- 6.1.1 Request URL
- 6.1.2 Request parameters
- 6.1.3 Test page
- 6.2 Query response
- 6.2.1 Transactions processed with e-Commerce (hosted payment page)
- 6.3 Possible response statuses
- 6.4 Direct Query as fallback

# 7. Data Controller privacy policy request

- 7.1 Query request
- 7.1.1 Request URL
- 7.1.2 Request-parameters
- 7.1.3 Test-page
- 7.2 Query response

# 8. Payment method exceptions

- 8.1 Direct Debits
- 8.1.1 Direct Debits AT
- 8.1.2 Direct Debits DE (ELV)
- 8.1.3 Direct Debits NL
- 8.2 Payment methods with only maintenance via DirectLink

# 1. Introduction

Ingenico ePayments DirectLink allows you to set up a server-to-server integration with our platform. The customer remains on a page of your own that will securely send the payment data to our servers.

You can also use DirectLink for [maintenance of transactions,](http://www2.payment-services.ingenico.com/en/ogone/support/guides/integration%20guides/directlink/maintenance) whether they were initiated in DirectLink or in e.g. e-Commerce mode.

Using DirectLink, there is no contact between our system and the merchant's (your) customer. Your system transmits all the information required to make the payment directly to our system in an HTTPS POST request. Our system requests the financial transaction (synchronously or asynchronously) to the relevant acquirer and returns the response to your server in XML format. Your programme reads the response and resumes its processing.

You are therefore responsible for collecting and storing your customer's confidential payment details and must guarantee the confidentiality and security of these details by means of encrypted web communication and server security.

In order to store personal and card data, you need to be PCI compliant.

# 2. General procedures and security settings

The following general procedures and security controls are valid for all DirectLink requests: new order requests, maintenance requests and direct queries.

# 2.1 API user

An API (Application Program Interface) user is needed to make DirectLink requests.

In general it's a user specifically designed to be used by an application to make automatic requests to the payment platform.

You can create an API user in your Ingenico ePayments account via "Configuration" > "Users". Select "New user" and fill the required fields.

To make the new user an API user, make sure to enable the "Special user for API (no access to admin.)" box.

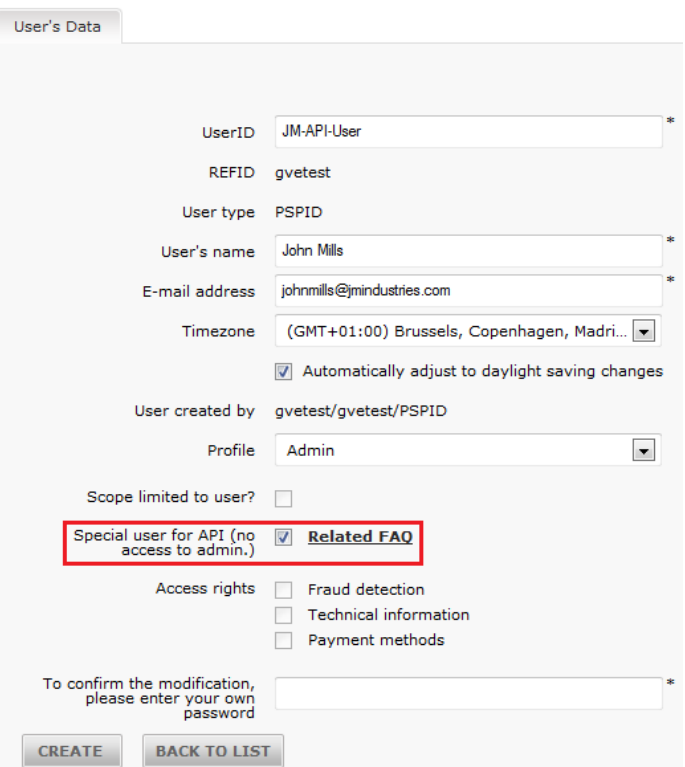

Even though various user profiles are available for an API user, we strongly recommend you to configure this user with the "Admin" profile. If you want to limit the rights for maintenance of transactions (refunds, cancellations etc.), you can still change the user profile to e.g. "Encoder".

If you are not sure, we recommend you to choose the "Admin" profile, otherwise go to [User profiles \(](http://www2.payment-services.ingenico.com/en/ogone/support/guides/user%20guides/user-manager/user-profiles)User Manager) for more information.

The password for an API user does not have to be changed regularly. This is more convenient when the password has to be hard-coded into your application. However, we recommend you to change the password from time to time.

For more information about User types and how to change the API user's password, go to [User types \(](http://www2.payment-services.ingenico.com/en/ogone/support/guides/user%20guides/user-manager/user-types)User Manager).

## 2.2 Request form

For new order requests, maintenance requests and direct queries, you must send requests with certain parameters to specific URLs. The new order/maintenance/query parameters must be sent in a POST request as follows:

PSPID=value1&USERID=value2&PSWD=value3&…

The type/subtype indicating the Media Type in the Content-Type entity-header field in the POST request needs to be "application/x-www-form-urlencoded".

DirectLink works in "one request-one reply" mode; each payment is processed individually. Our system handles individual transaction requests via DirectLink and can work synchronously (where this option is technically supported), i.e. we wait for the bank's reply before returning an XML response to the request.

### 2.3 Security

When we receive a request on our servers, we check the level of encryption and the IP address which the request was sent from.

## 2.3.1 Encryption

DirectLink is built on a robust, secure communication protocol. DirectLink API is a set of instructions submitted with standard HTTPS POST requests.

At the server end, we use a certificate delivered by Verisign. The TLS encryption guarantees that it is our servers you are communicating with and that your data is transmitted in encrypted form. There is no need for a client TLS certificate.

When we receive a request, we check the level of encryption. We allow merchants to connect to us only in secure https mode using TLS protocols and we strongly recommend to use the most recent and secure versions which are currently TLS 1.1 and 1.2.

#### 2.3.2 IP address

For each request, our system checks the IP address from which the request originates to ensure the requests are being sent from your (the merchant's) server. In the IP address field in the "Checks for DirectLink" section of the "Data and origin verification" tab in your account's Technical Information page, you must enter the IP address(es) or IP address range(s) of the servers that send your requests.

If the originating IP address has not been declared in the given IP address field, you will receive the error message "unknown order/1/i/". The IP address the request was sent from will also be displayed in the error message.

#### 2.3.3 SHA signature

The SHA signature is based on the principle of your (the merchant's) server generating a unique character string for each order, hashed with the SHA-1, SHA-256 or SHA-512 algorithms. The result of this hash is then sent to us in your order request. Our system reconstructs this signature to check the integrity of the order data sent to us in the request.

Go to [SHA-IN Signature](http://www2.payment-services.ingenico.com/en/ogone/support/guides/integration%20guides/e-commerce/security-pre-payment-check#SC_5_1) (Ingenico ePayments e-Commerce documentation) - the principle is the same in e-Commerce and DirectLink mode.

For DirectLink, the SHA-IN passphrase needs to be configured in the "Checks for DirectLink" section of the "Data and origin verification" tab in your Technical information page.

#### 2.4 Response parsing

We will return an XML response to your request. Please ensure that your systems parse this XML response as tolerantly as possible to avoid issues in the future, e.g. avoid case-sensitive attribute names, do not prescribe a specific order for the attributes returned in responses, ensure that new attributes in the response will not cause issues, etc.

# 3. Request a new order

# 3.1 Request URL

- 
- The request URL in the TEST environment is https://ogone.test.v-psp.com/ncol/test/orderdirect.asp. The request URL in the PRODUCTION environment is https://secure.ogone.com/ncol/prod/orderdirect.asp.

#### **Change "test" to "prod"**

Replace "test" with "prod" in the request URL when you switch to your production account. If you forget to change the request URL, once you start in production with real orders, your transactions will be sent to the test environment and will not be processed by the acquirers/banks.

# 3.2 Request parameters

The following table contains the request parameters for sending a new order request:

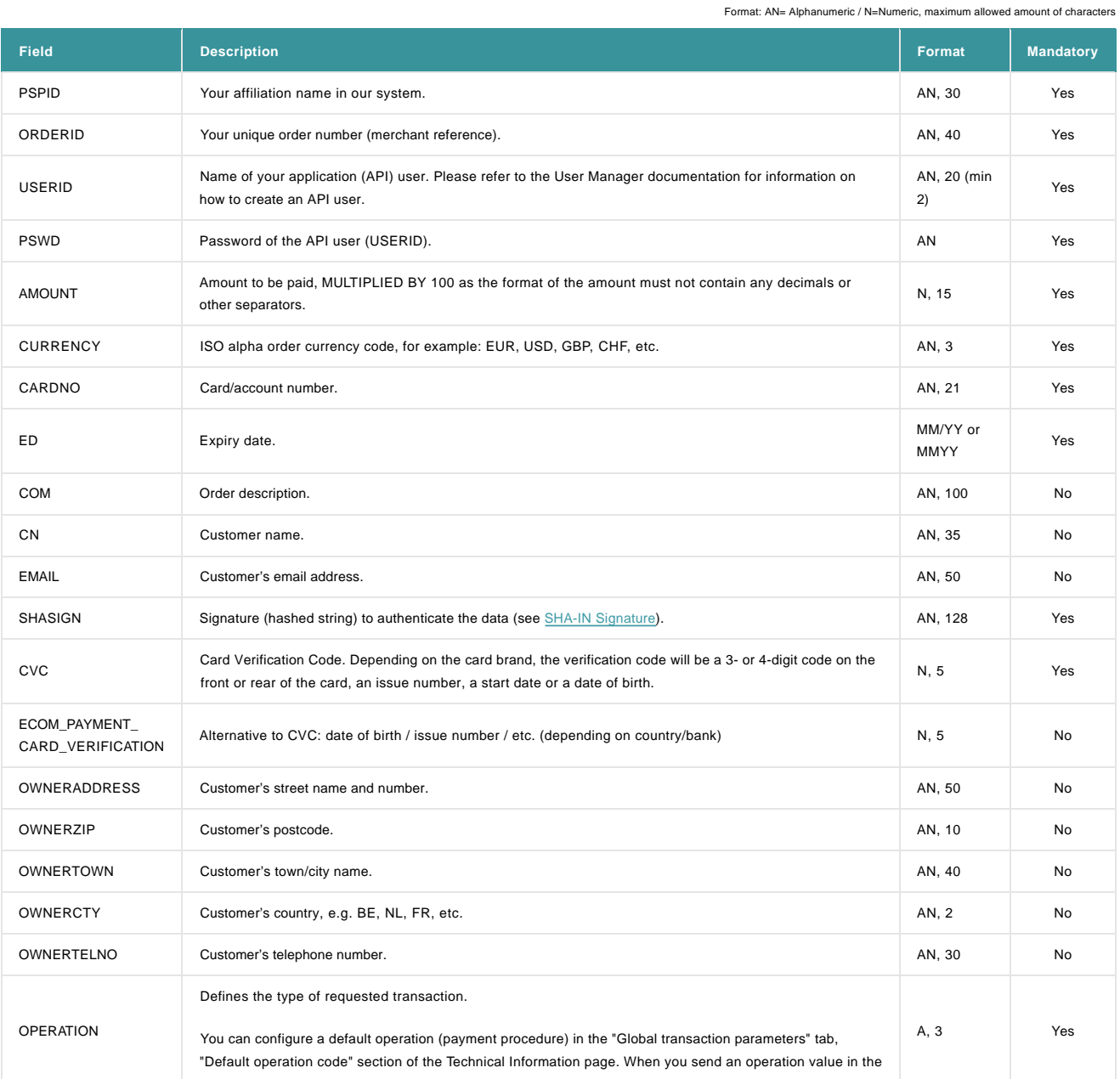

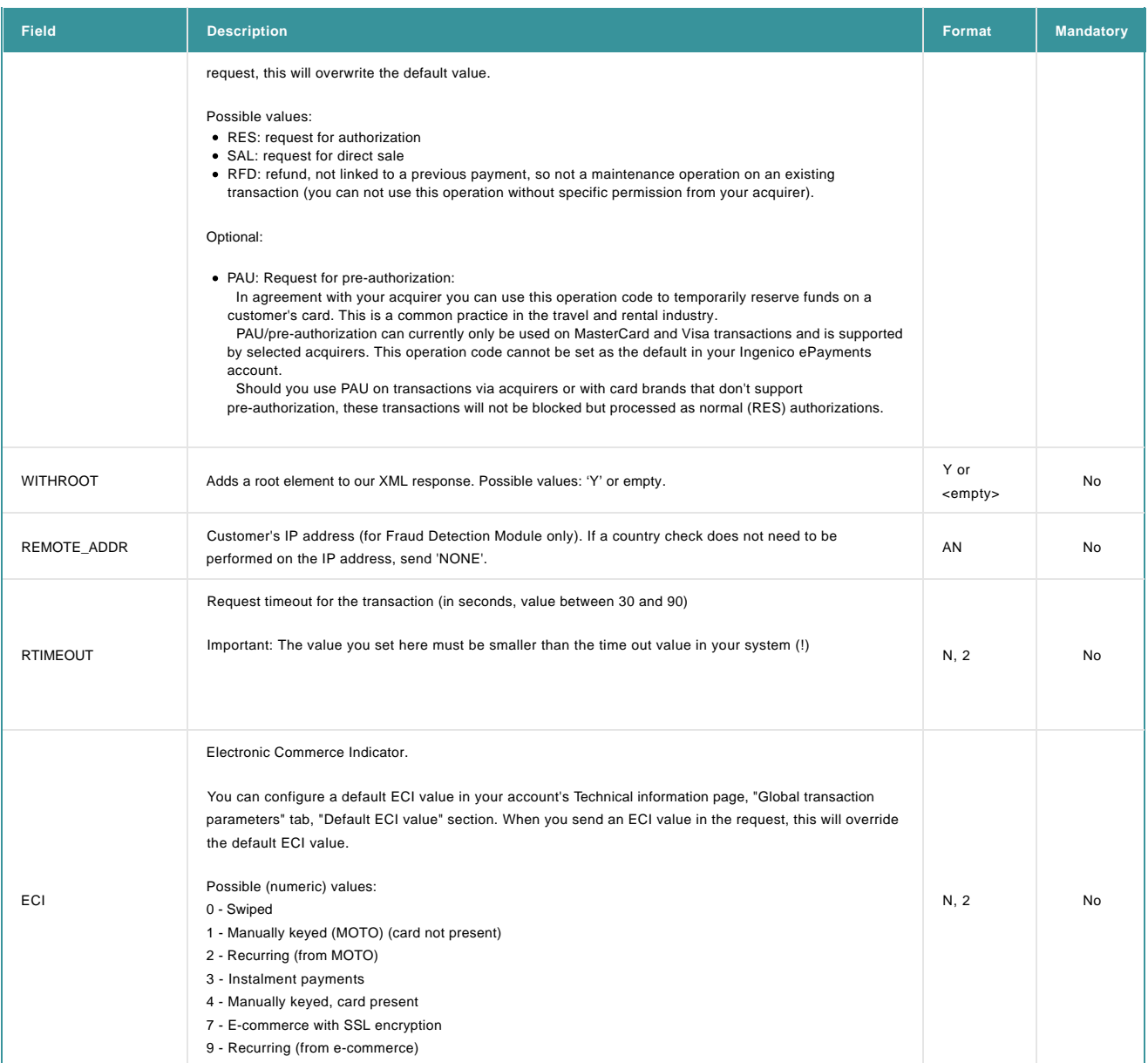

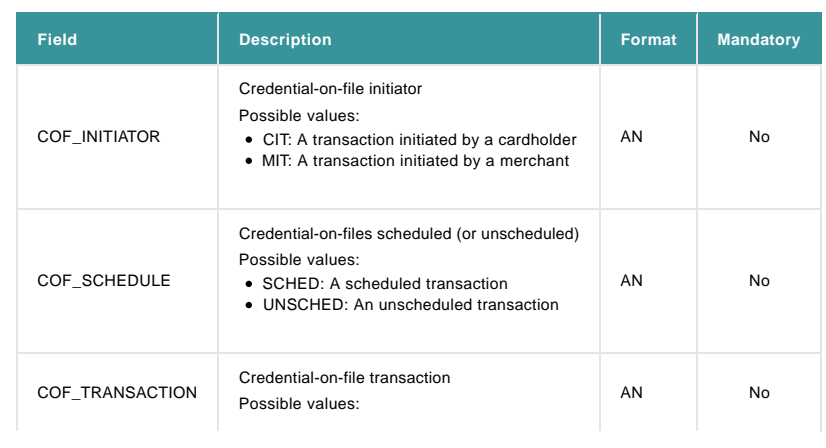

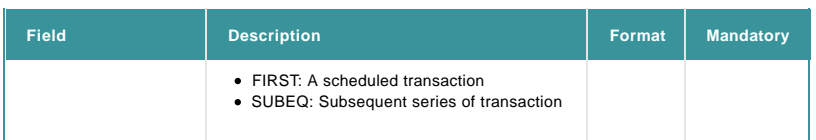

The list of possible parameters to send can be longer for merchants who have activated certain options/functionalities in their accounts. Please refer to the respective option documentation for more information on extra parameters linked to the option.

The following request parameters are mandatory in new orders:

- PSPID and USERID
- PSWD
- ORDERID
- $\bullet$  AMOUNT ( $\times$  100) **CURRENCY**
- CARDNO
- $\cdot$  ED
- $\bullet$  CVC
- OPERATION

### 3.3 Test page

Our test page to send order requests in DirectLink can be found here: https://ogone.test.v-psp.com/ncol/test/testodl.asp.

### 3.4 Excluding specific payment methods

If there are payment methods you don't want a customer to be able to pay with, you can use a parameter to do so. This is particularly useful for sub-brands, when you want to accept a brand (e.g. MasterCard) but not one of its sub-brands (e.g. Maestro).

The parameter is the following:

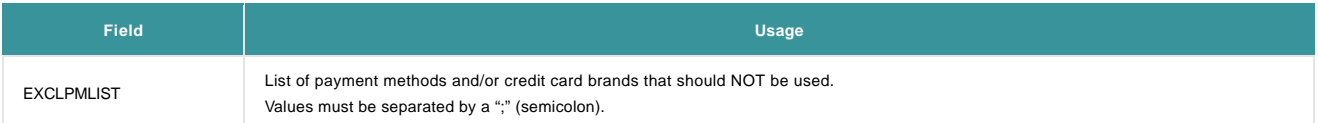

If a customer tries paying with a card linked to a payment method and/or (sub)brand thT you've excluded BY using the EXCLPMLIST parameter, the error message "Card number incorrect or incompatible" will be returned with the NCERRORPLUS return field.

### 3.5 Order request using 3-D Secure

Our system supports the usage of [3-D Secure with DirectLink.](http://www2.payment-services.ingenico.com/en/ogone/support/guides/integration%20guides/directlink-3-d)

#### **Important**

- If you wish to use 3-D Secure with DirectLink, you need to have the D3D option activated in your account.
- Some acquiring banks require the use of 3-D Secure. Please check with your acquirer if this is the case for you.

### 3.6 Split credit/debit cards

The functionality to split VISA and MasterCard into a debit and a credit payment method allows you to offer them to your customers as two different payment methods (e.g. VISA Debit and VISA Credit), or you can decide only to accept one of both split brands.

To use the split of credit and debit cards via DirectLink, you need to include the CREDITDEBIT parameter in the fields that you send to the orderdirect.asp page (and therefore also include in the SHA-IN calculation!).

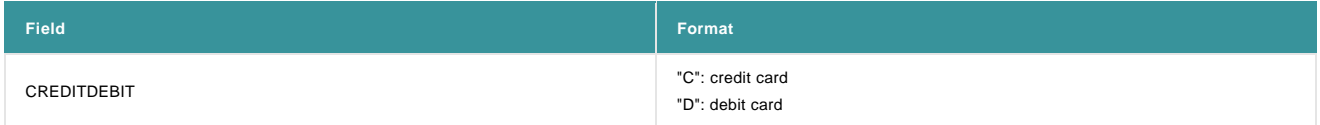

Related error: When the buyer selects the debit card method but next enters a credit card number, an error code will be returned: 'Wrong brand/Payment method was chosen'.

If the payment is successfully processed with the CREDITDEBIT parameter, the same parameter will also be returned in the XML response, and/or can be requested with a Direct Query. However, whereas the submitted values are C or D, the return values are "CREDIT" or "DEBIT".

You will also find these return values in transaction overview via "View transactions" and "Financial history", and in reports you may download afterwards.

#### **Configuration in your account**

The "split" functionality can also be activated and configured per payment method, in your Ingenico ePayments account. Go to [Split Credit/Debit Cards](http://www2.payment-services.ingenico.com/en/ogone/support/guides/integration%20guides/split-credit-debit-cards) for more information.

#### 3.7 Processing transactions with stored credentials

Credential-on-file (COF) transaction uses existing card details that are already stored by merchants to process the payment. Before initiating a credential-on-file (COF) transaction, the cardholder will first need to authorize the merchant to store the card details. Credential-on-file (COF) mostly applies to recurring payments and states whether the payment is initiated by a cardholder or merchant.

There are two types of credential-on-file (COF) transactions: cardholder-initiated transaction (CIT) or merchant-initiated transaction (MIT). Cardholder-initiated transaction (CIT) will always need to take place before initiating merchant-initiated transaction (MIT).

A cardholder-initiated transaction (CIT) is a transaction where the cardholder is involved in the transaction and personally authenticates the transaction, by means of a signature, 3D-Secure appliance, or presenting IDs.

#### Example of a cardholder-initiated transaction (CIT):

A cardholder buys a train ticket online and makes a payment. He/She makes the payment with his/her credit card and is being asked to authenticate and authorize the payment. At the same, the cardholder is also asked if he/she wants to save the credit card information related to this payment. If the cardholder agrees, this information can then be re-used in future transactions initiated by the merchant.

A merchant-initiated transaction (MIT) is a transaction initiated by a merchant that acts as a follow-up to a cardholder-initiated transaction (CIT) and a pre-agreed standing order for goods and services purchased by the cardholder. The cardholder does not have to be involved in the transaction.

#### Example of a merchant-initiated transaction (MIT):

A merchant can automatically initiate a transaction to fulfill a cardholder's payment on a monthly magazine subscription.

In compliance with the regulations set by Visa and MasterCard for credential-on-file (COF) transaction, new parameters need to be sent to determine the COF transaction.

#### **Impacted if:**

- You are using an Alias
- You plan to initiate recurring transactions (scheduled or not) after initiating a cardholder-initiated transaction (CIT) for the first time

#### **Required action**

By default, these parameters are used in a DirectLink Server-to-Server transaction:

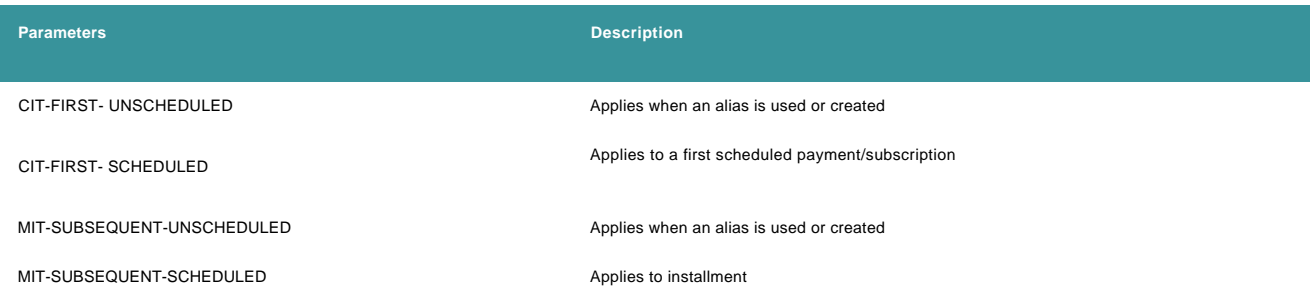

The default values are flagged if you don't add any parameters. However, if you want to change it, you can overwrite these default values by sending the new parameters. Do not forget to recalculate the SHA signature as well (**[click here](http://www2.payment-services.ingenico.com/en/ogone/support/guides/integration%20guides/e-commerce/security-pre-payment-check#shainsignature)** for more information about SHA signature).

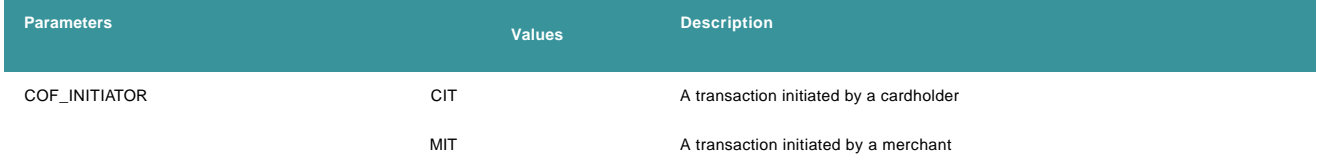

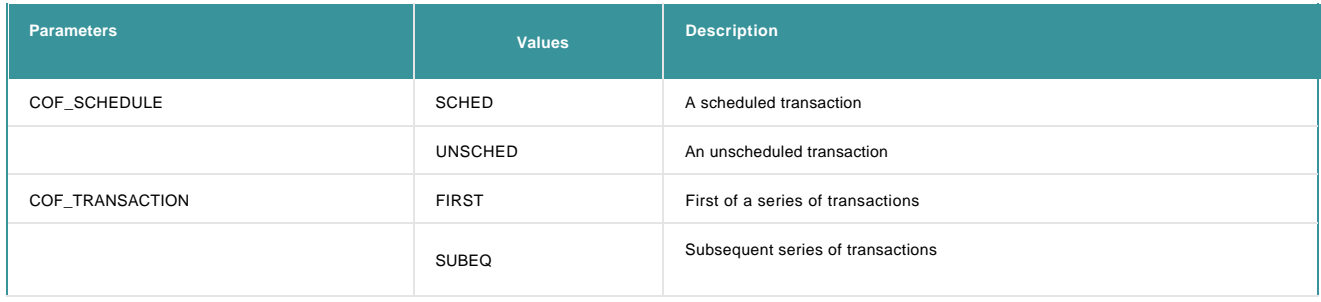

# 4. Order response

Our server returns an XML response to a request:

**Example of an XML response to an order request** <?xml version="1.0"?> <ncresponse orderID="99999" PAYID="1111111" NCSTATUS="0" NCERROR="" NCERRORPLUS="" ACCEPTANCE="12345" STATUS="5" ECI="7" amount="125" currency="EUR" PM="CreditCard" BRAND="VISA"/>

The following table contains a list of the ncresponse tag attributes:

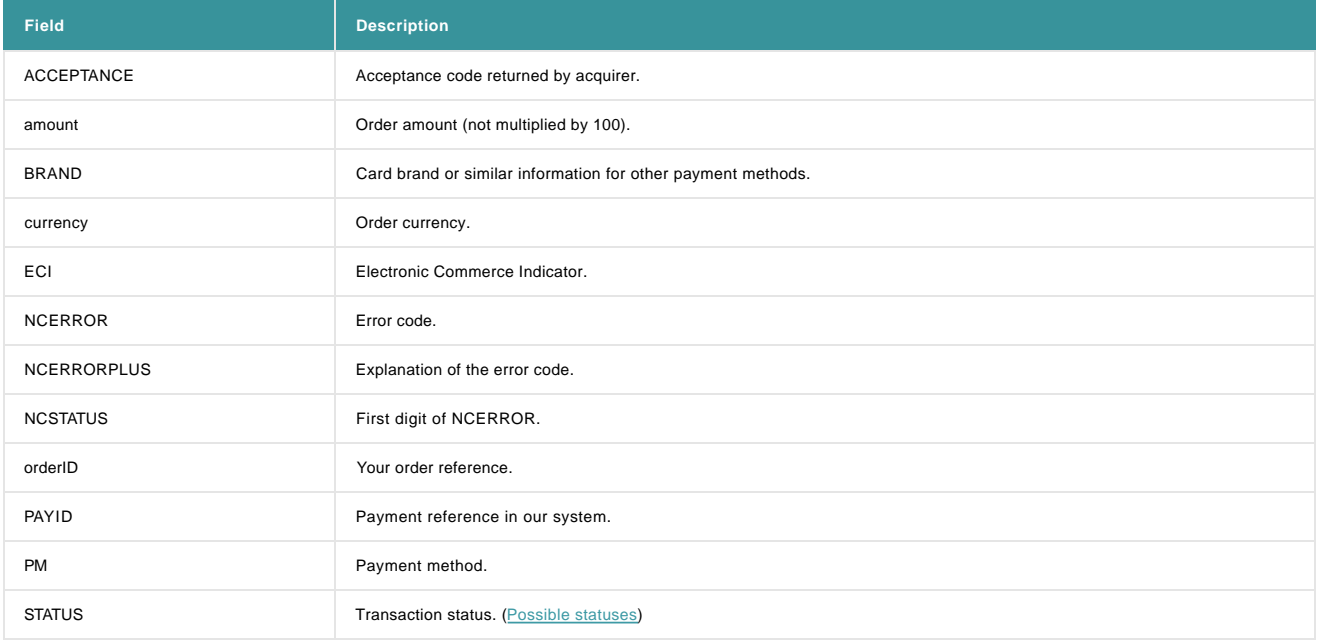

The attribute list may be longer for merchants who have activated certain options (e.g. the [Fraud Detection\)](http://www2.payment-services.ingenico.com/en/ogone/support/products/fraud) in their accounts. Please refer to the respective option documentation for further information about additional response attributes linked to the option.

## 4.1 Duplicate request

If you request processing for an already existing (and correctly processed) orderID, our XML response will contain the PAYID corresponding to the existing orderID, the ACCEPTANCE given by the acquirer in the previous processing, STATUS "0" and NCERROR "50001113".

# 5. Direct Maintenance

A direct maintenance request from your application allows you to:

- Perform a data capture (payment) of an authorised order automatically (as opposed to manually in the back office);
- Cancel an authorisation of an order;
- Renew an authorisation of an order;
- Refund a paid order.

Data captures, authorisation cancellations and authorisation renewals are specifically for merchants who have configured their account/requests to perform the authorisation and the data capture in two steps.

## 5.1 Maintenance request

#### 5.1.1 Request URL

- The request URL in the TEST environment is https://ogone.test.v-psp.com/ncol/test/maintenancedirect.asp.
- The request URL in the PRODUCTION environment is https://secure.ogone.com/ncol/prod/maintenancedirect.asp.

#### **Change "test" to "prod"**

Replace "test" with "prod" in the request URL when you switch to your production account. If you forget to change the request URL, once you start working with real orders, your maintenance transactions will be sent to the test environment and will not be sent to the acquirers/banks.

#### 5.1.2 Request parameters

The following table contains the mandatory request parameters for performing a maintenance operation:

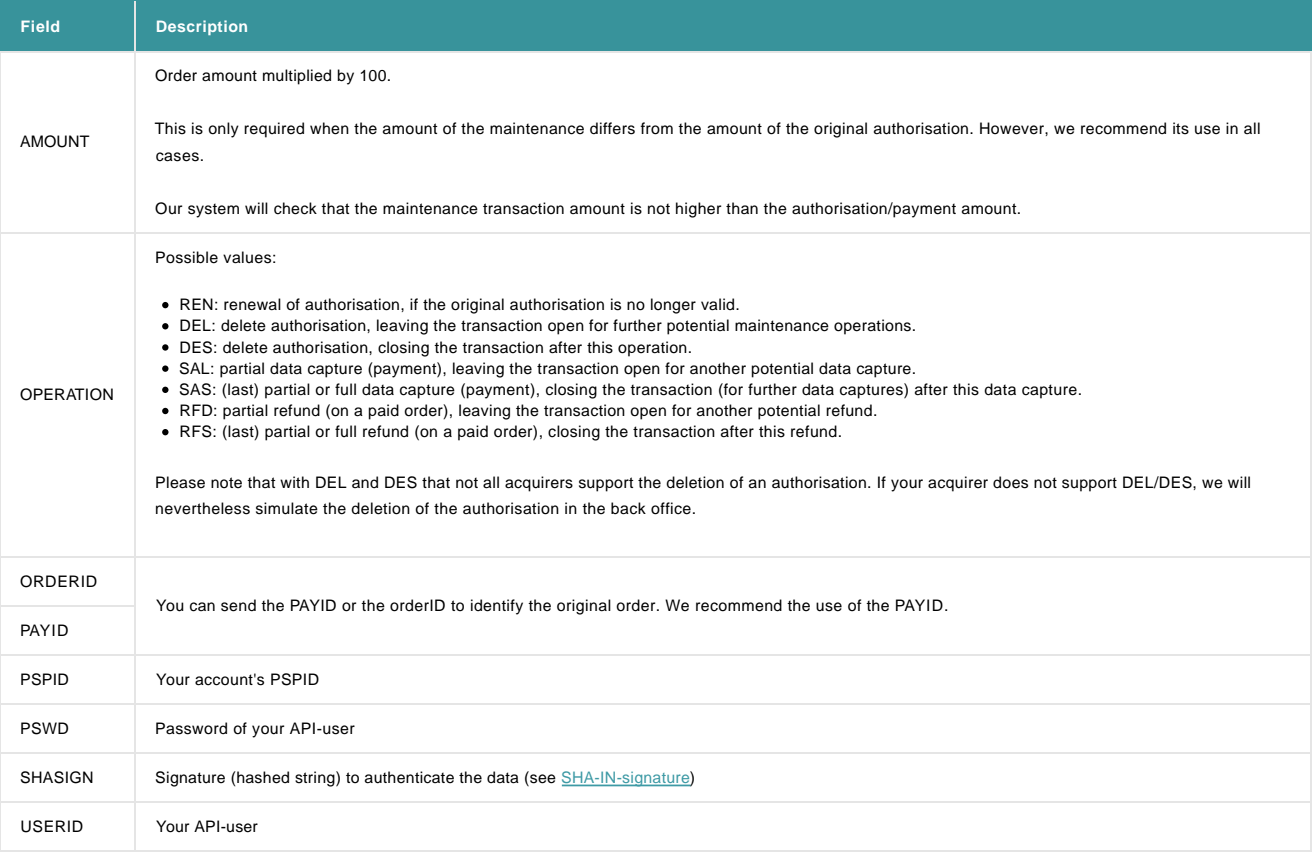

### 5.1.3 Test page

You can test direct maintenance requests here: https://ogone.test.v-psp.com/ncol/test/testdm.asp

## 5.2 Maintenance response

#### Our server returns an XML response to the maintenance request:

#### **Example of an XML response to a direct maintenance request**

<?xml version="1.0"?>

<ncresponse orderID="99999" PAYID="1111111" PAYIDSUB="3" NCSTATUS="0" NCERROR="" NCERRORPLUS="" ACCEPTANCE="12345" STATUS="91" amount="125" currency="EUR"/>

The following table contains a list of the ncresponse tag attributes:

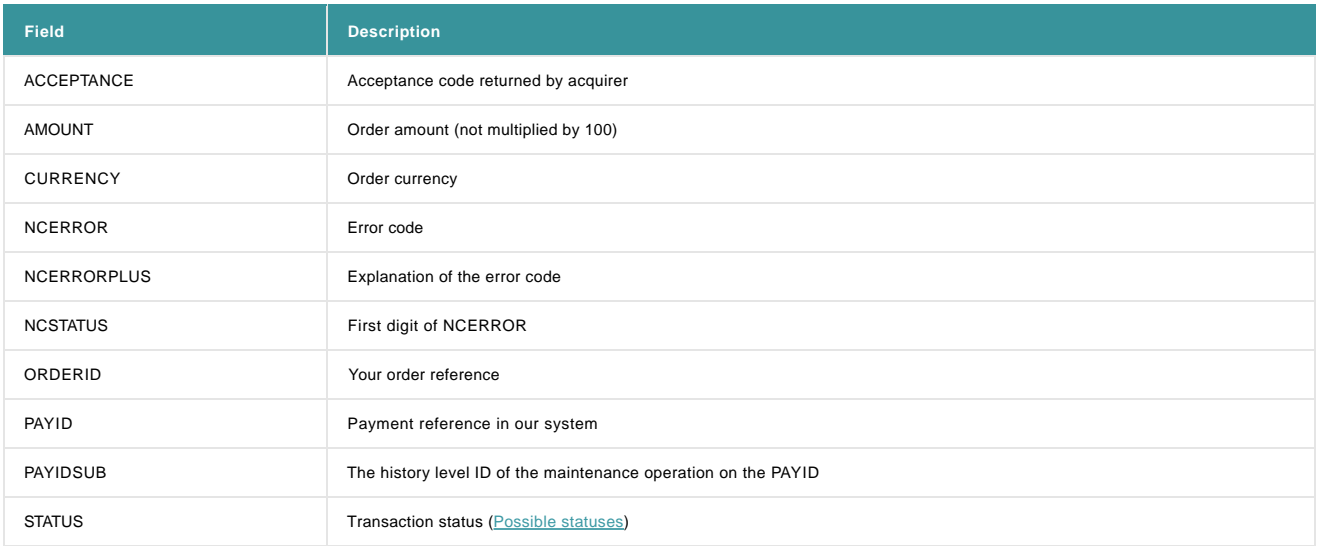

The standard ncresponse tag attributes are the same as those for the XML reply to a new order, except for the extra attribute PAYIDSUB.

## 5.3 Duplicate request

If maintenance is requested twice for the same order, the second request will theoretically be declined with an error "50001127" (This order is not authorised), because the initial successful transaction will have changed the order status.

# 6. Direct Query

A direct query request from your application allows you to query the status of an order automatically (as opposed to manually in the back office). You can only query one payment at a time, and you will only receive a limited amount of information about the order.

If you need more details about the order, you can look up the transaction in the back office or perform a manual or automatic file download (see [Consult your transactions](http://www2.payment-services.ingenico.com/en/ogone/support/guides/user%20guides/consult-transactions) and [Batch\).](http://www2.payment-services.ingenico.com/en/ogone/support/guides/user%20guides/batch)

## 6.1 Query request

#### 6.1.1 Request URL

- The request URL in the TEST environment is https://ogone.test.v-psp.com/ncol/test/querydirect.asp
- The request URL in the PRODUCTION environment is https://secure.ogone.com/ncol/prod/querydirect.asp

#### **Change "test" to "prod"**

Replace "test" with "prod" in the request URL when you switch to your production account.

#### 6.1.2 Request parameters

The following table contains the mandatory request parameters to perform a direct query:

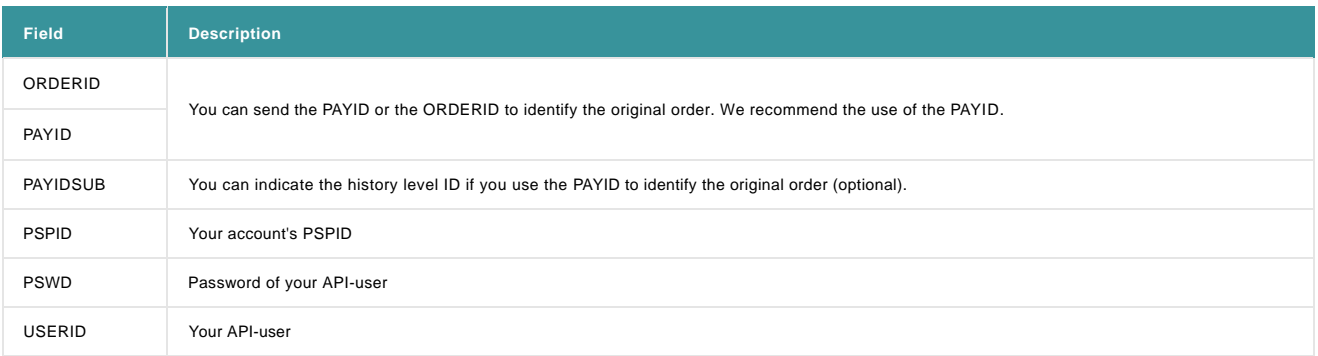

### 6.1.3 Test page

You can test direct query requests here: https://ogone.test.v-psp.com/ncol/test/testdq.asp.

### 6.2 Query response

Our server returns an XML response to the request:

#### **Example of an XML response to a direct query**

<?xml version="1.0"?>

<ncresponse orderID="99999" PAYID="1111111" PAYIDSUB="3" NCSTATUS="0" NCERROR="" NCERRORPLUS="" ACCEPTANCE="12345" STATUS="9" ECI="7" amount="125" currency="EUR" PM="CreditCard" BRAND="VISA" CARDNO="XXXXXXXXXXXX1111" IP="212.33.102.55"/>

The following table contains a list of the ncresponse tag attributes:

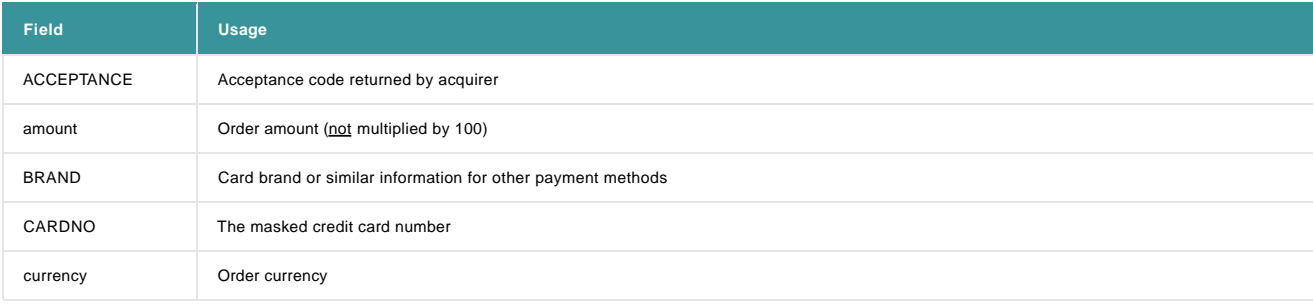

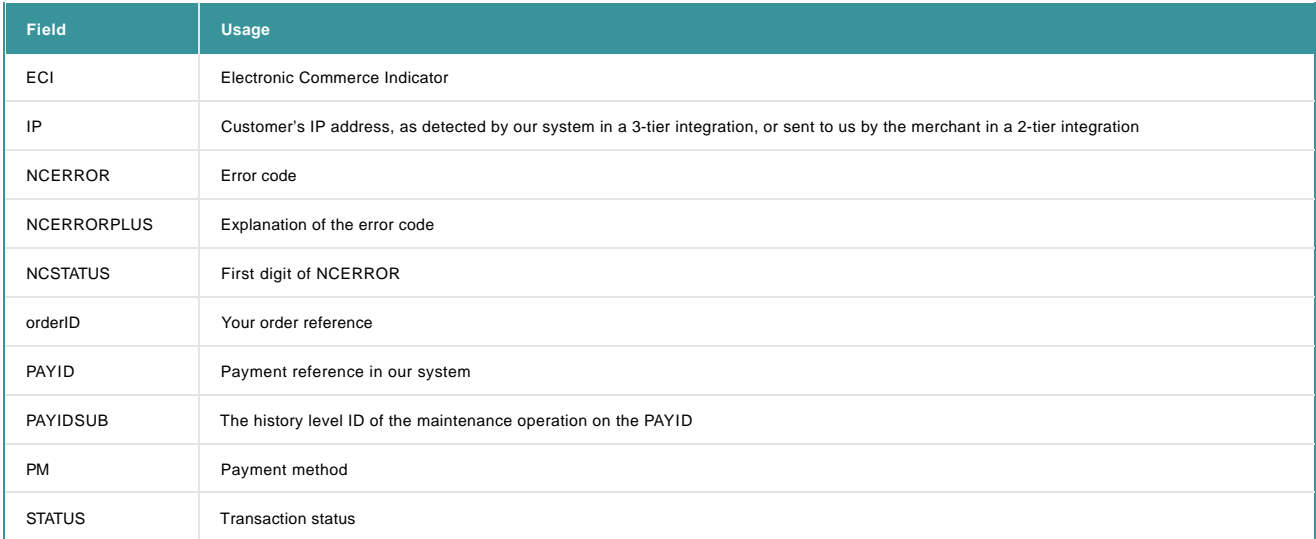

The standard ncresponse tag attributes are identical to those for the XML reply to a new order, except for the additional attributes PAYIDSUB, CARDNO and IP.

The attribute list may be longer for merchants who have activated certain options (e.g. the Fraud Detection) in their accounts. Please refer to the respective option documentation for more information on extra response attributes linked to the option.

#### 6.2.1 Transactions processed with e-Commerce (hosted payment page)

If the transaction whose status you want to check was processed with e-Commerce (hosted payment page), you may also receive the following additional attributes (providing you sent these fields with the original e-Commerce transaction).

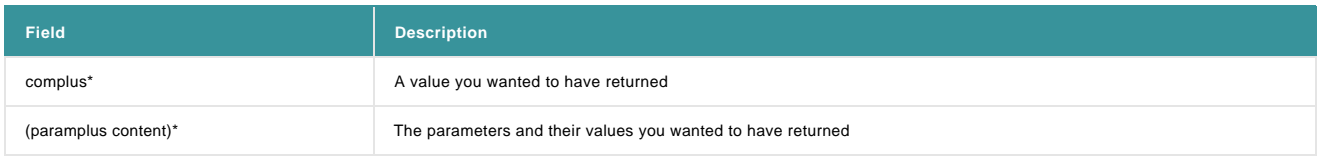

\*Please check the [Variable feedback parameters](http://www2.payment-services.ingenico.com/en/ogone/support/guides/integration%20guides/e-commerce/transaction-feedback#feedbackparameters_variablefeedbackparameters) (e-Commerce documentation).

#### **Example of an XML response to a direct query for an e-Commerce transaction**

<ncresponse orderID="99999" PAYID="1111111" PAYIDSUB="3" NCSTATUS="0" NCERROR="" NCERRORPLUS="" ACCEPTANCE="12345" STATUS="9" amount="125" currency="EUR" PM="CreditCard" BRAND="VISA" CARDNO="XXXXXXXXXXXX1111" IP="212.33.102.55" COMPLUS="123456789123456789123456789" SessionID="126548354" ShopperID="73541312"/>

### 6.3 Possible response statuses

The STATUS field will contain the status of the transaction (see [Possible statuses\)](http://www2.payment-services.ingenico.com/en/ogone/support/guides/user%20guides/statuses-and-errors/statuses).

Only the following status is specifically related to the query itself:

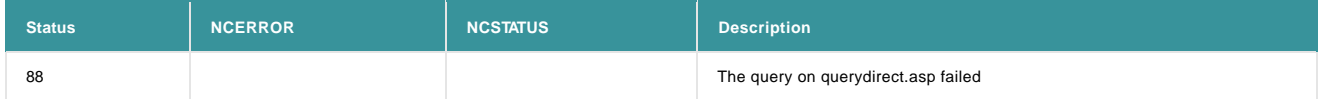

## 6.4 Direct Query as fallback

The response times for a DirectLink transaction request are generally a few seconds; however, some acquirers may have longer response times.

If you haven't received a response from our system after 30 seconds, you can send a request to querydirect.asp, asking for the status of your most recent transaction sent to orderdirect.asp. If you receive an immediate reply containing a non-final status for the transaction, there might be issues on the acquirer's end.

If you haven't received an answer to this direct query request after 10 seconds, there might be issues on our end. You can repeat this request to querydirect.asp every 30 seconds until you see you receive a response within 10 seconds.

#### **Note**

- This check system will only be able to pinpoint issues at our end if there is also a check at your end to verify that requests are leaving your servers correctly.<br>An issue at our end will not always necessarily be caused b
- 
- Please use these checks judiciously to avoid bombarding our servers with requests, otherwise we might have to restrict your access to the querydirect.asp page.

#### **Important**

To protect our system from unnecessary overloads, we prohibit system-up checks which involve sending fake transactions or systematic queries, as well as systematic queries to obtain transaction feedback for each transaction.

# 7. Data Controller privacy policy request

Based on GDPR article 12, 13 & 14, a Data Controller has the obligation to inform its end-customers about the future processing of their personal data. Such information should be made specific based on the type of personal data to be filled-in for a specific transaction (e.g.: selected payment method, controller/processor, acquirer, fraud). The result should be available and visible at the moment of the data collection and the cardholder should be offered with a printable and downloadable version of it.

Per the GDPR policy, you need to display the information to your customer before they validate their transaction. This information should ideally be displayed on the same page as where your customer fills in their card/account credentials.

The below privacy policy request allows you to retrieve all the information you need to display to your customer about our services in order to be compliant with the GDPR regulation.

## 7.1 Query request

### 7.1.1 Request URL

• The request URL in the TEST environment is https://secure.ogone.com/ncol/test/privacy-policy.asp

• The request URL in the PRODUCTION environment is https://secure.ogone.com/ncol/prod/privacy-policy.asp

### Change "test" to "prod"

Replace "test" with "prod" in the request URL when you switch to your production account.

### 7.1.2 Request-parameters

The following table contains the mandatory request parameters to be sent to your customer regarding the usage of their privacy information:

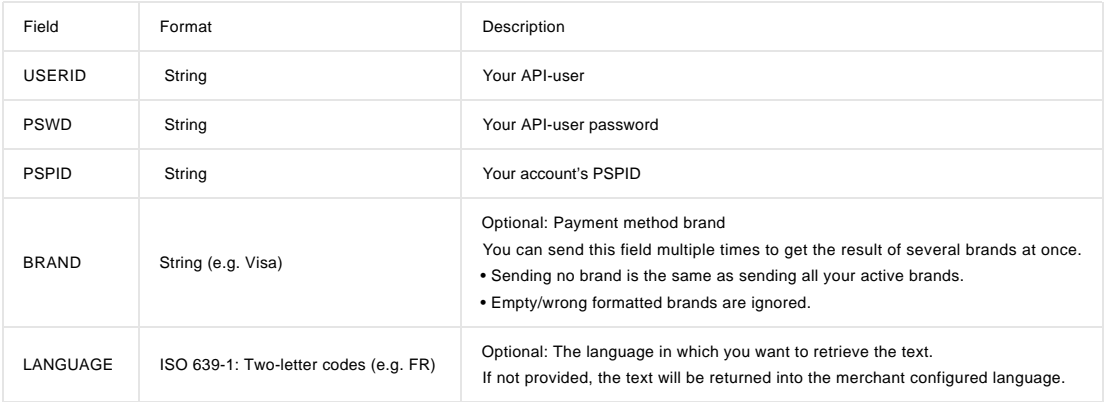

## 7.1.3 Test-page

You can test direct query requests here: https://secure.ogone.com/ncol/test/privacy-policy.asp

### 7.2 Query response

The following is a list of XML elements and the returned XML responses examples for different outcomes.

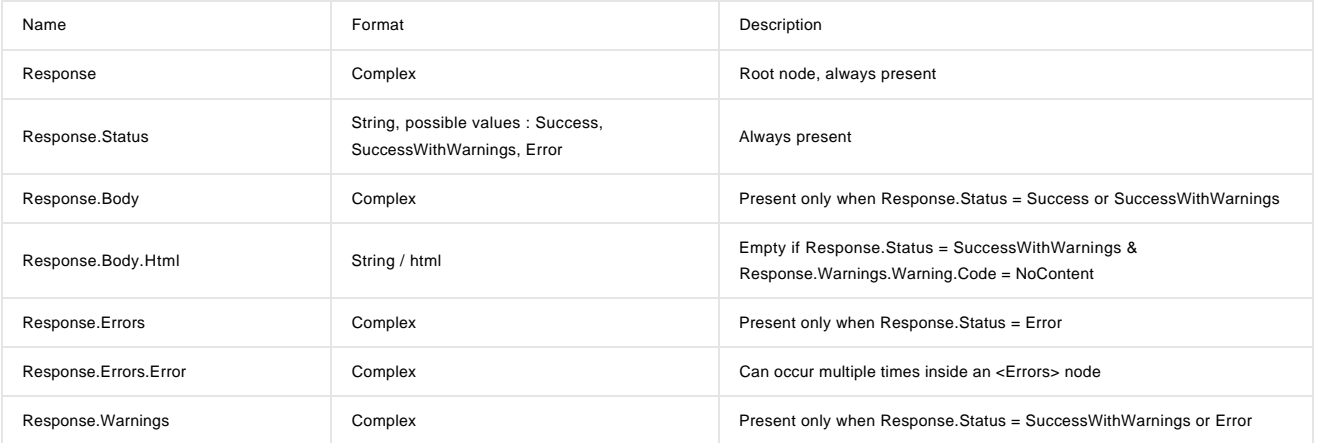

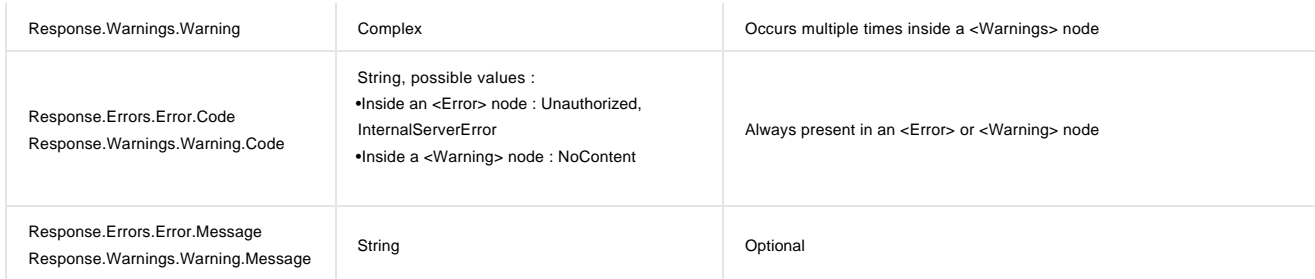

If you face Response.Status=Error, please refer to the Response.Errors.Error to fix it. The following are two successful examples:

1. Example of an XML response for success with warnings. This example displays if no privacy information needs to be disclosed to the customer.

```
<?xml version="1.0" encoding="utf-8"?>
 <Response>
    <Status>SuccessWithWarnings</Status>
    <Warnings>
        <Warning>
           <Code>NoContent</Code>
        </Warning>
    </Warnings>
    <Body>
       <Html/>
    </Body>
 </Response>
```
2. Example of an XML response for success with content. The example shows a 2 section display.

```
<?xml version="1.0" encoding="utf-8"?>
<Response>
    <Status>Success</Status>
    <Body>
```
 <Html><![CDATA[<ul><li><h2>Title 1</h2><p>Content 1</p></li><li><h2>Title 2 (VISA, American Express)</h2><p>Content 2</p></li></ul>]]></Html> </Body>

</Response>

# 8. Payment method exceptions

For certain payment methods, the parameter values differ from the standard credit card values.

# 8.1 Direct Debits

## 8.1.1 Direct Debits AT

The following table contains the specific parameter values allowing the transmission of Direct Debit AT transactions via DirectLink.

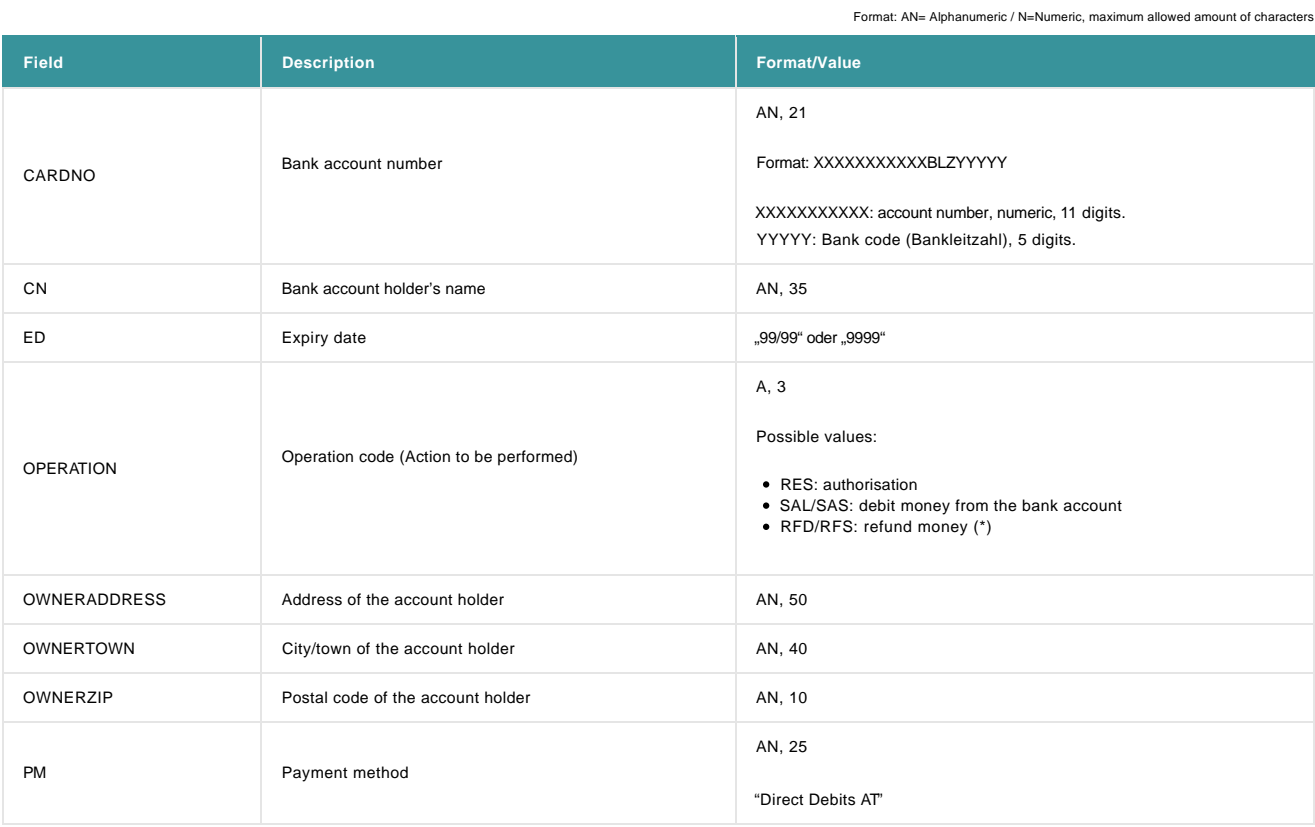

(\*If the Refund option is available and active, and DTAUS Refunds is available)

## 8.1.2 Direct Debits DE (ELV)

The following table contains the specific parameter values allowing the transmission of ELV transactions via DirectLink. (not Wirecard/Billpay)

Format: AN= Alphanumeric / N=Numeric, maximum allowed amount of characters

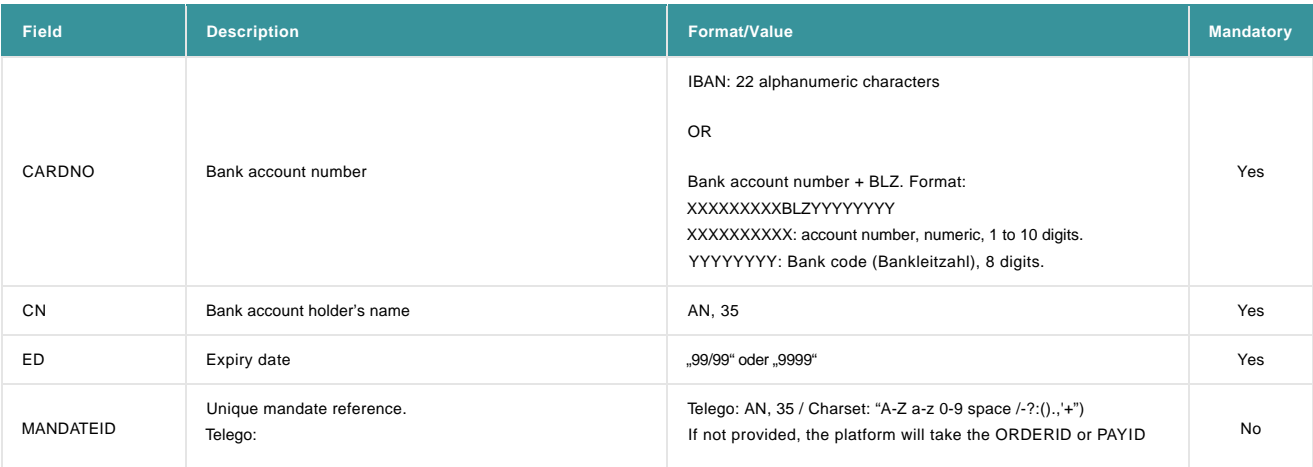

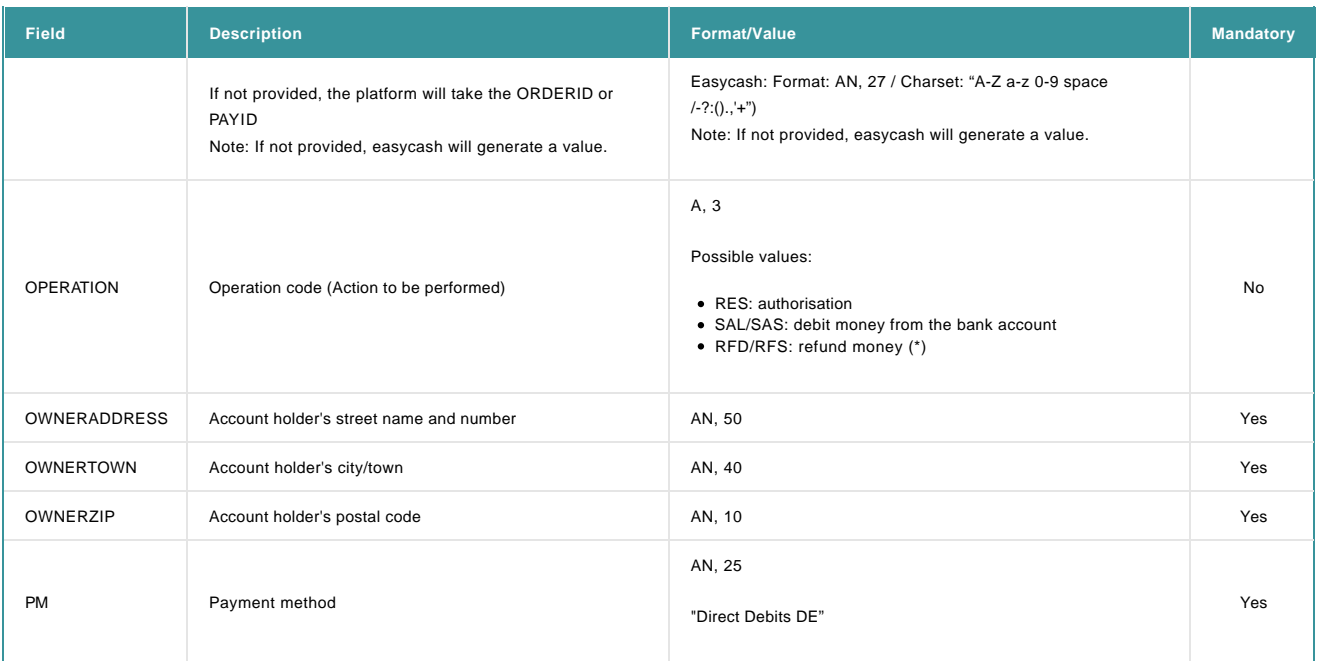

Note: These fields can be returned in the DirectLink XML-response and need to be included in the SHA-IN calculation (optionally also SHA-OUT)

(\*If the Refund option is available and active, and DTAUS Refunds is available)

# 8.1.3 Direct Debits NL

The following table contains the specific parameter values allowing the transmission of Direct Debits NL transactions via DirectLink.

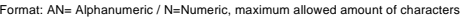

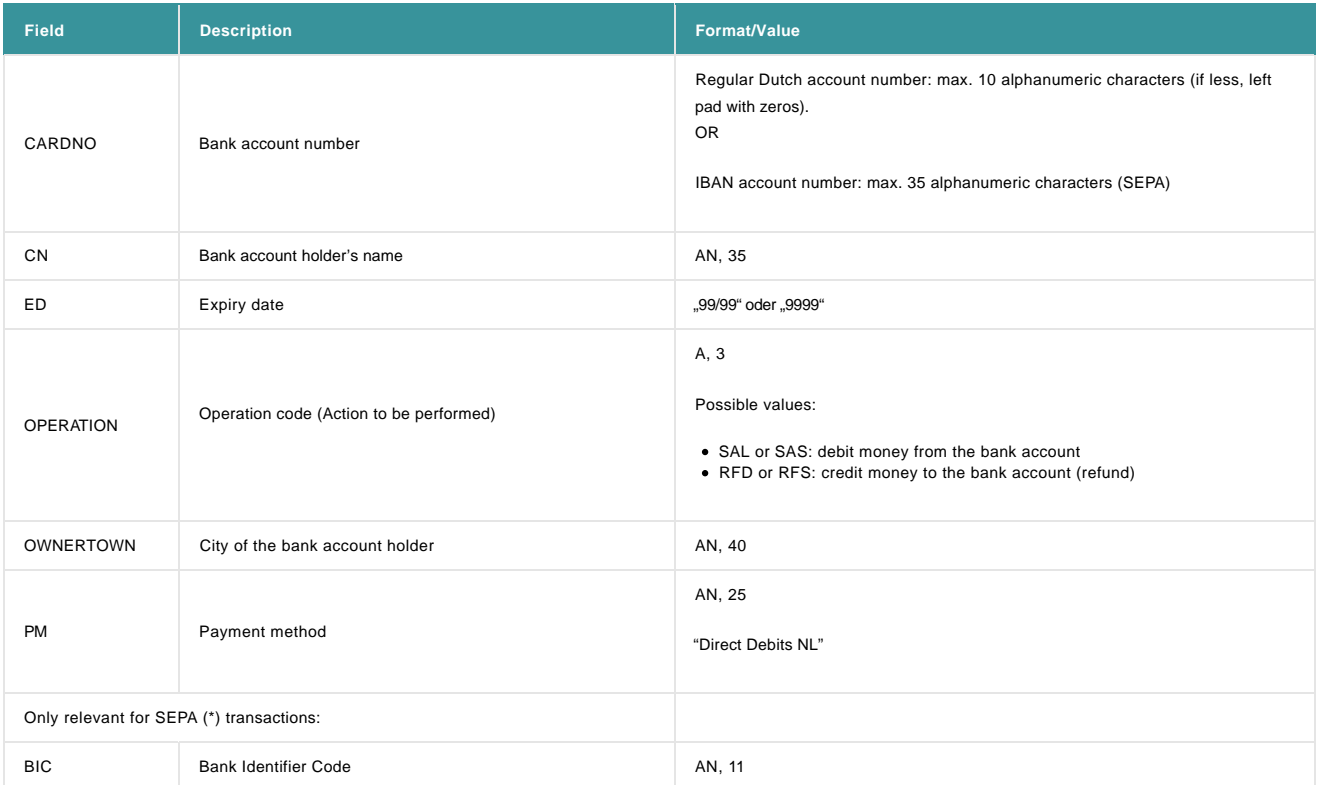

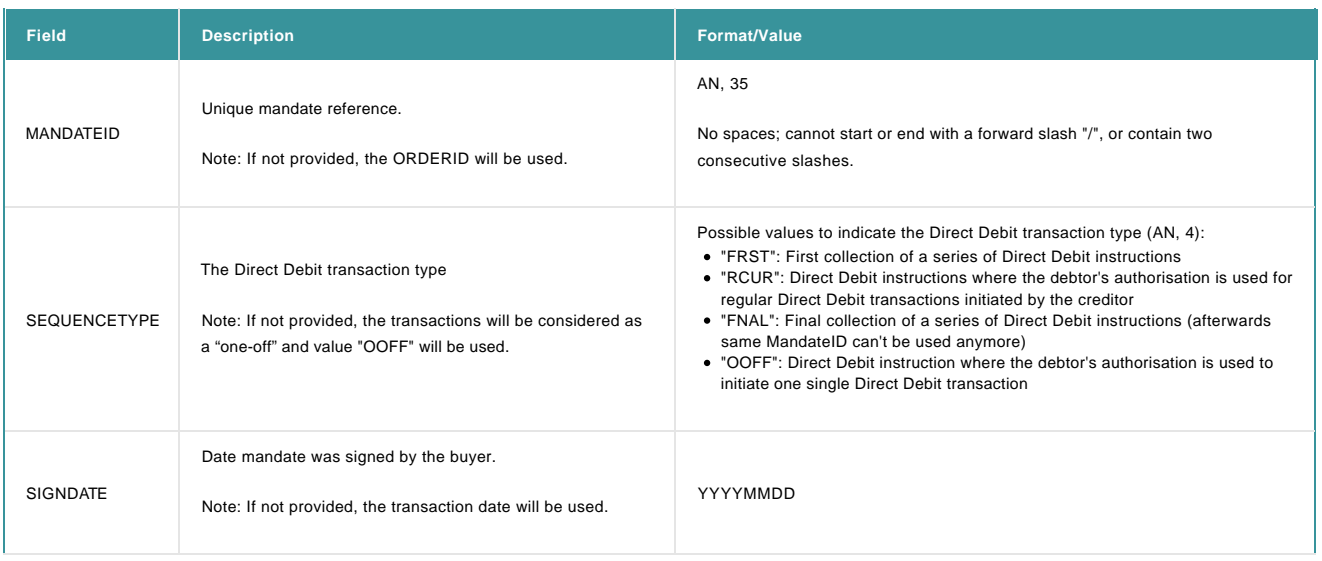

(\*SEPA: Single Euro Payments Area)

Note: These fields can be returned in the DirectLink XML-response and need to be included in the SHA-IN (and optionally SHA-OUT) calculation.

## 8.2 Payment methods with only maintenance via DirectLink

For certain payment methods (excluding credit cards), you cannot send new transactions via DirectLink, but you can send certain maintenance operations via DirectLink. This is the case for PostFinance Card, PostFinance E-finance, PayPal Express Checkout and TUNZ.

When sending maintenance operations, the PM, BRAND, CARDNO and ED fields are not required, so no specific values need to be sent for these payment methods.